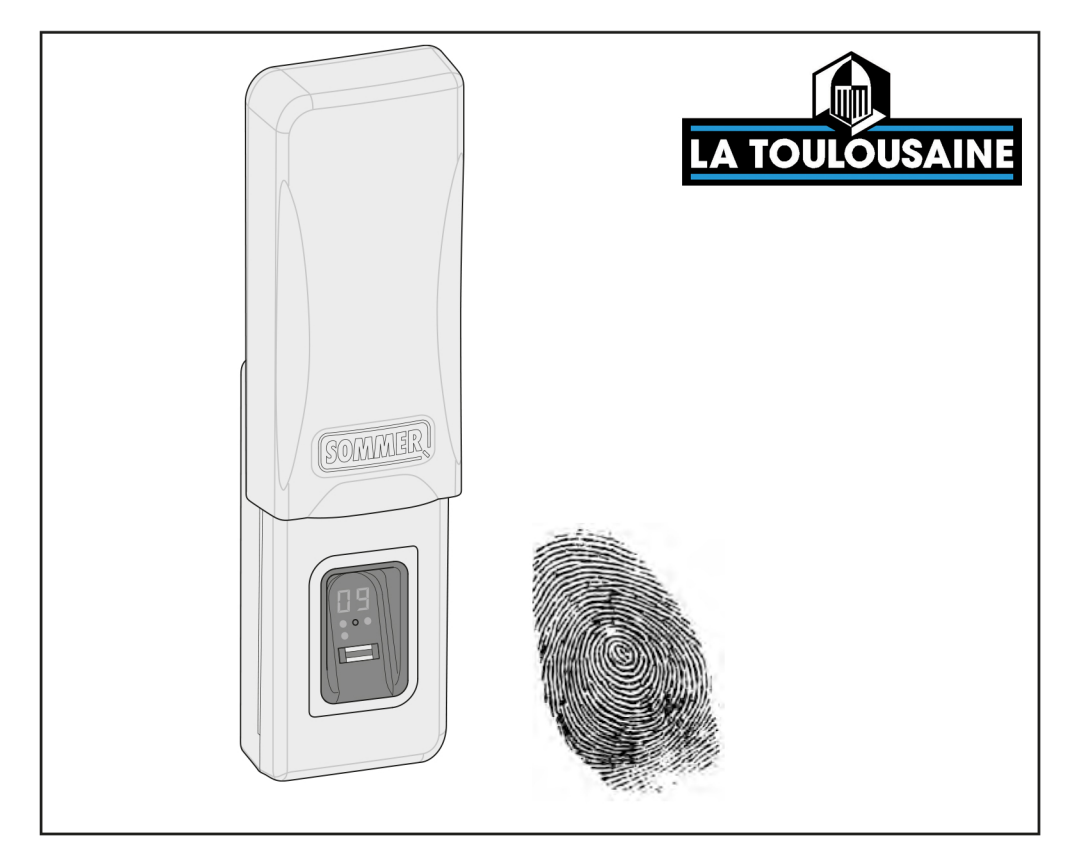

# **Lecteur Digital Biométrique**

Notice de montage et d'utilisation originale

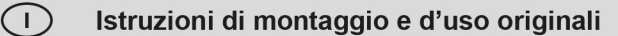

### À RESPECTER IMPÉRATIVEMENT :

La première empreinte digitale prise sur la surface de numérisation est immédiatement enregistrée en tant qu'administrateur. La première mise en service doit être effectuée uniquement par une personne devant obtenir les droits d'administrateur !

 $\lceil i \rceil$ 

 $\mathbf{i}$ 

 $\binom{F}{r}$ 

### **IMPORTANTE:**

la prima impronta digitale acquisita dalla superficie di scansione viene memorizzata immediatamente come amministratore. La prima messa in funzione deve essere effettuata esclusivamente dalla persona che deterrà i diritti di amministratore!

# **Sommaire**

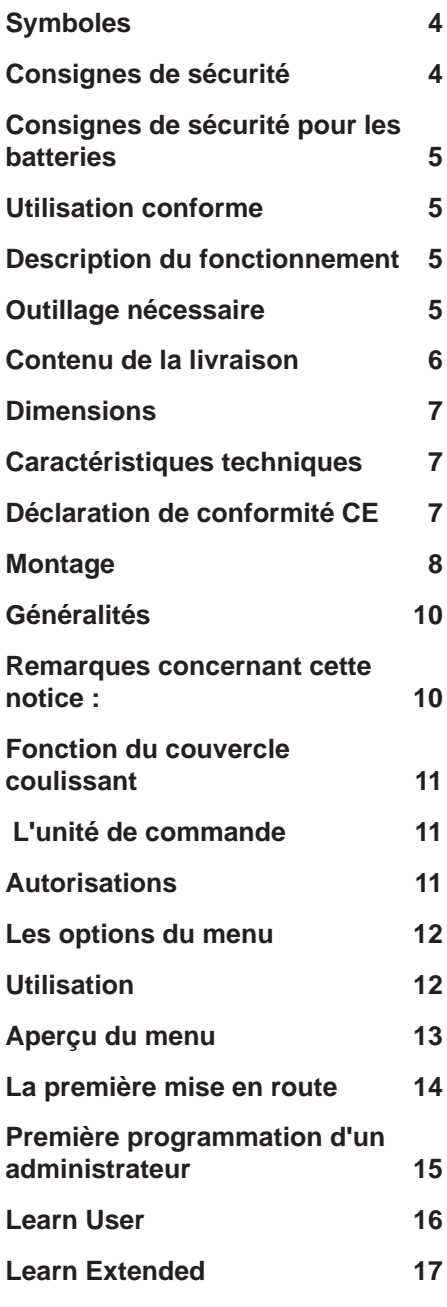

# **Indice**

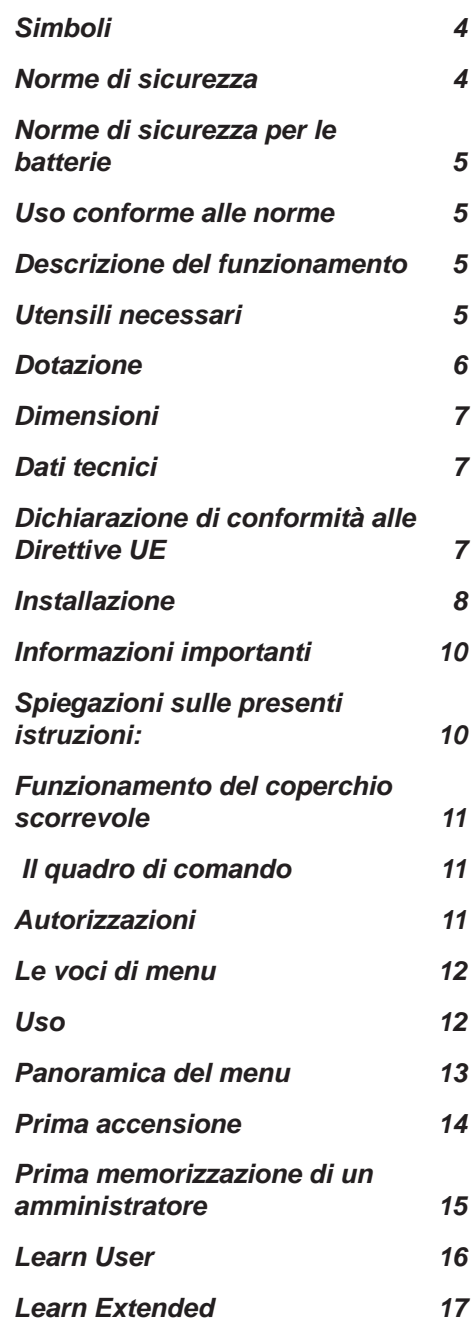

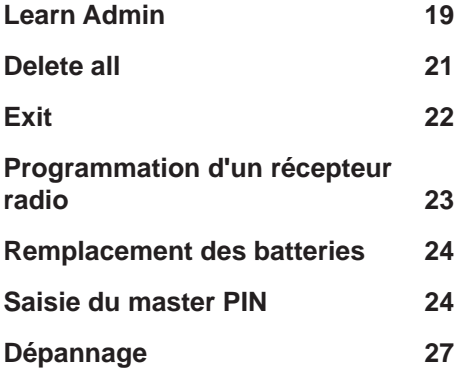

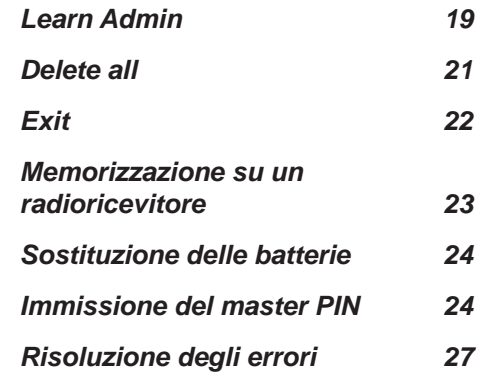

## **Symboles**

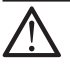

**Symbole de mise en garde : Consignes de sécurité importantes ! Attention - Pour la sécurité des personnes, il est essentiel de respecter toutes les consignes. Conserver ces consignes !**

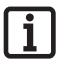

#### **Symbole d'information : Information, remarque utile !**

## **Consignes de sécurité**

- La télécommande des installations présentant un risque d'accident peut uniquement être utilisée lorsqu'un contact visuel direct avec le rayon d'action de l'installation est assuré.
- Ne pas installer ENTRAsys dans le rayon d'action d'une installation (porte, portail, etc.).
- Afin de garantir un fonctionnement en toute sécurité, il convient de respecter les dispositions relatives à la sécurité localement applicables à cette installation. Pour en savoir plus, s'adresser au fournisseur d'énergie, à la VDE (fédération allemande des industries de l'électrotechnique, de l'électronique et de l'ingénierie de l'information) et aux associations professionnelles.
- Ne pas utiliser l'ENTRAsys dans des lieux ou des installations sensibles aux ondes radioélectriques (par ex. avions, hôpitaux).
- Toutes les personnes enregistrées dans l'ENTRAsys en tant qu'utilisateurs par un administrateur doivent être informées par ce dernier des dangers découlant de l'installation commandée et des mesures de prévention possibles.
- Fixer l'ENTRAsys à la facade. Sa chute peut causer des dommages ou réduire sa portée.
- Pour des raisons biologiques ou environnementales (utilisation fréquente de produits de nettoyage puissants ou de matériaux abrasifs), les empreintes digitales peuvent parfois être inexploitables. Il ne s'agit pas d'un dysfonctionnement de l'appareil ! Lors de la programmation, l'appareil doit se trouver à la même hauteur que lors de son utilisation ultérieure !
- ¾ Le doigt doit être sec pendant la numérisation.
- L'écran est difficilement lisible en cas de fort ensoleillement.
- Un autre accès doit être fourni en plus de l'ENTRAsys.

# **Simboli**

**Segnale di attenzione: Importanti avvertenze di sicurezza! Attenzione: per garantire la sicurezza delle persone è di vitale importanza osservare tutte le istruzioni. Conservare le presenti istruzioni!**

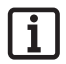

### **Segnale di indicazione:**

**Informazioni, indicazioni utili!**

## **Norme di sicurezza**

- ¾ Gli impianti ad eventuale rischio d'infortunio devono essere telecomandati solo a diretto contatto visivo con l'intera area di movimento dell'impianto.
- ¾ ENTRAsys non deve essere montato all'interno dell'area di movimento di un impianto (porta, cancello, ecc.).
- Per la sicurezza di funzionamento dovranno essere rispettate le norme di sicurezza applicabili a questo impianto. Per informazioni in merito rivolgersi alle associazioni di categoria, all'associazione VDE e agli enti competenti.
- ¾ Non utilizzare ENTRAsys in luoghi o impianti sensibili alle emissioni radio (p. es. presso aeroporti, ospedali).
- ¾ Tutti coloro che vengono memorizzati da ENTRAsys come utilizzatori dall'amministratore devono essere informati dall'amministratore stesso in merito agli eventuali pericoli derivanti dal comando dell'impianto e alle modalità per evitarli.
- Installare saldamente ENTRAsys alla facciata. Un'eventuale caduta può causare danni o una riduzione della zona di copertura.
- Per motivi biologici o cause ambientali (frequente contatto con detergenti aggressivi o materiali abrasivi) talvolta le impronte digitali non sono utilizzabili. In questo caso non si tratta di un malfunzionamento dell'apparecchio! Durante la programmazione l'apparecchio deve essere collocato alla stessa altezza a cui si troverà durante l'utilizzo!
- Durante la scansione il dito deve essere completamente asciutto.
- In caso di forte irradiazione solare la lettura del display risulta difficoltosa.
- $\triangleright$  Oltre a ENTRAsys deve essere presente una possibilità di accesso alternativa.

## **Consignes de sécurité pour les batteries**

# **Norme di sicurezza per le**

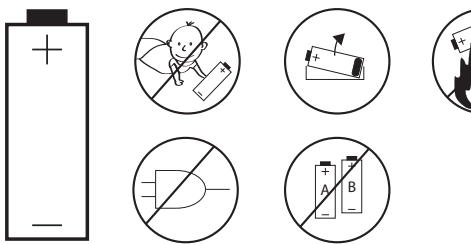

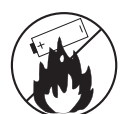

**batterie**

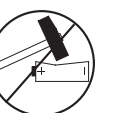

+

## **Utilisation conforme**

- ¾ L'exploitant ne bénéficie d'aucune protection contre les perturbations causées par d'autres appareils ou installations de télécommunication (par ex. les installations radio qui émettent légalement sur la même plage de fréquences).
- ¾ L'utilisation de l'ENTRAsys est autorisée uniquement avec les automatismes et commandes SOMMER.

## **Description du fonctionnement**

¾ Système de contrôle d'accès biométrique pour les portes et les automatismes de portail avec récepteur SOMMER d'une fréquence de 868,8 MHz.

## **Outillage nécessaire**

## **Uso conforme alle norme**

- ¾ L'operatore non è in alcun modo protetto dalle interferenze di altri dispositivi o impianti di telecomunicazione (p. es. impianti radio autorizzati ad operare sulla stessa gamma di frequenze).
- ¾ Il funzionamento di ENTRAsys è ammesso soltanto unitamente agli azionamenti e ai comandi SOMMER.

### **Descrizione del funzionamento**

¾ Sistema biometrico di controllo degli accessi per porte e cancelli automatici con radioricevitore SOMMER con una frequenza di 868,8 Mhz.

## **Utensili necessari**

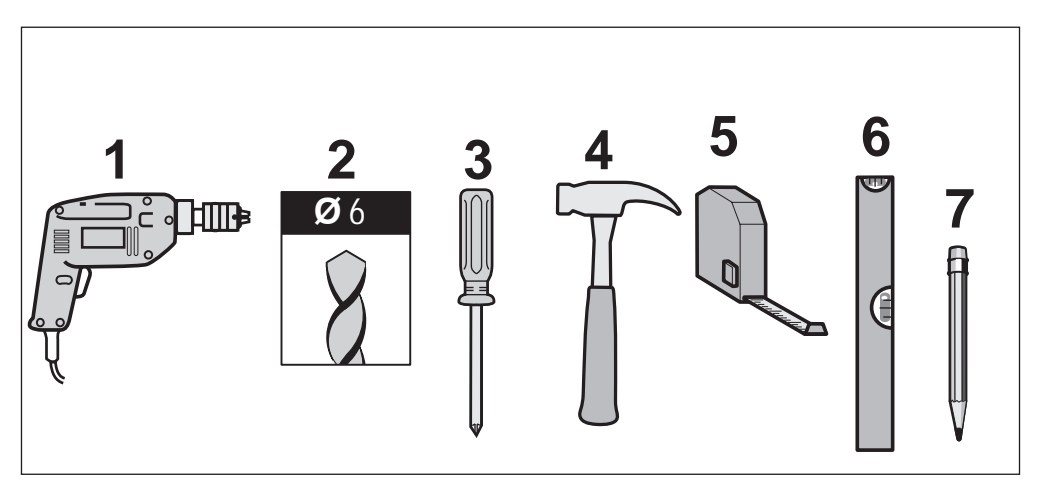

# **Contenu de la livraison Dotazione**

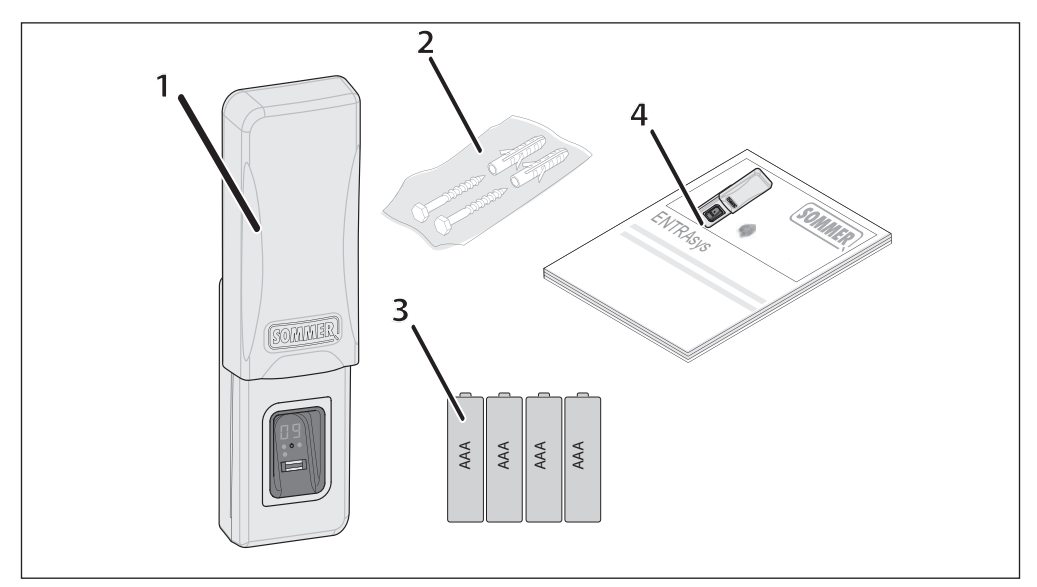

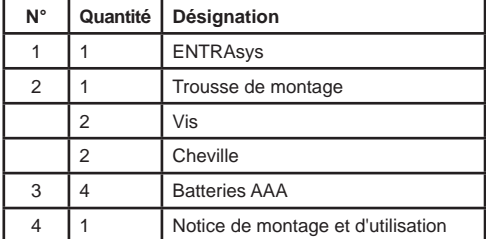

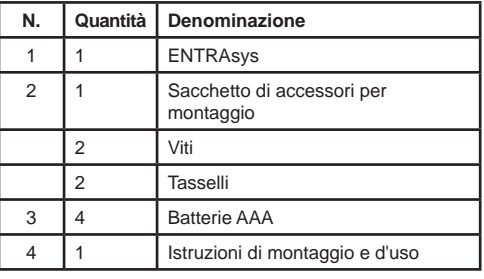

### **Dimensions Dimensioni**

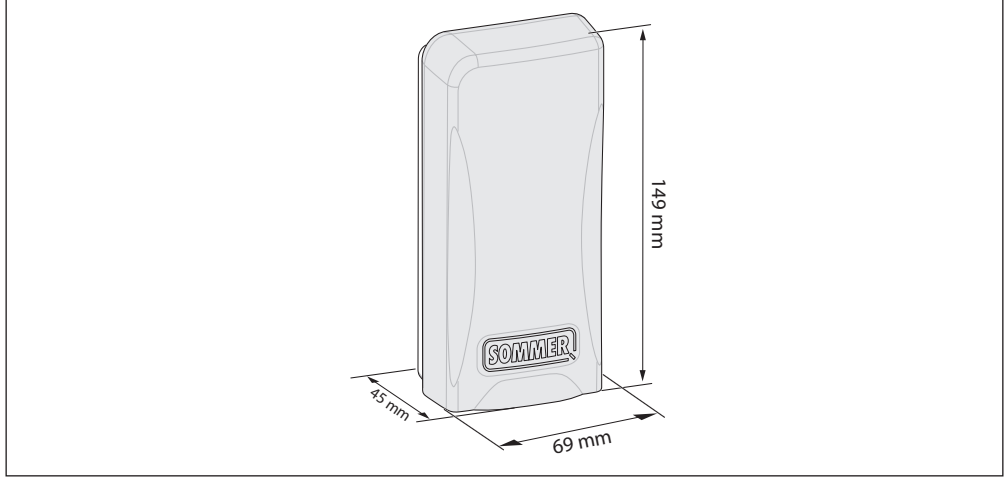

### **Caractéristiques techniques**

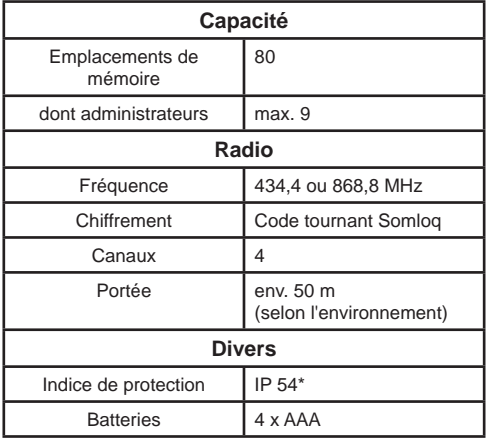

\* Uniquement si le montage a été réalisé conformément à ces instructions.

# **Déclaration de conformité CE**

Par la présente, SOMMER Antriebs- und Funktechnik GmbH déclare que le système de contrôle d'accès ENTRAsys est conforme aux exigences fondamentales et aux dispositions en vigueur de la directive 1999/5/CE.

La déclaration de conformité peut être consultée à l'adresse suivante : www.sommer.eu/mrl.

## **Dati tecnici**

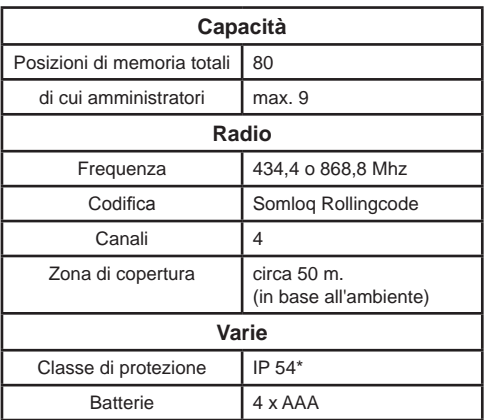

\* A condizione che il montaggio sia stato eseguito conformemente alle presenti istruzioni.

## **Dichiarazione di conformità alle Direttive UE**

Con la presente SOMMER Antriebs- und Funktechnik GmbH dichiara che il sistema di controllo degli accessi ENTRAsys è conforme ai requisiti fondamentali e alle altre disposizioni rilevanti della direttiva 1999/5/CE.

La dichiarazione di conformità è disponibile sul sito www.sommer.eu/mrl.

# **Montage**

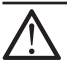

### **Attention !**

**Risque de blessure ! Si l'ENTRAsys est utilisé pour ouvrir /fermer une porte, l'installer à un endroit où le rayon d'action de la porte est entièrement visible.**

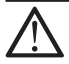

### **Attention !**

**Risque de blessure de l'utilisateur ! Ne pas installer l'ENTRAsys dans le rayon d'action d'une porte ou d'un portail.** 

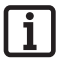

### **Remarque :**

**Avant le montage, s'assurer que le matériel de fixation fourni est adapté au support.**

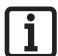

### **Remarque :**

**Installer l'ENTRAsys dans un endroit protégé contre les intempéries et le rayonnement direct du soleil.**

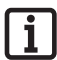

### **Remarque :**

**Après le déballage, le master PIN est collé dans la zone de la surface de numérisation et doit être conservé en lieu sûr ! Pour en savoir plus sur le master PIN, voir le chapitre "Saisie du master PIN".**

# **Installazione**

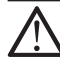

### **Attenzione!**

**Pericolo di lesioni!** 

**Se un cancello viene aperto/chiuso con ENTRAsys, questo deve essere installato in un punto da cui è visibile dall'intera area di movimento del cancello.**

### **Attenzione!**

**Pericolo di lesioni per l'utilizzatore! ENTRAsys non deve essere installato nell'area di movimento di un cancello o di una porta.** 

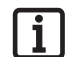

### **Avvertenza:**

**prima del montaggio verificare e assicurarsi che il materiale di fissaggio in dotazione sia adatto al basamento.**

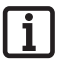

### **Avvertenza:**

**installare ENTRAsys in un punto al riparo dalle intemperie e dai raggi diretti del sole.**

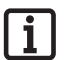

### **Avvertenza:**

**il master PIN è attaccato alla superficie di scansione, dopo l'apertura dell'imballaggio dell'apparecchio esso deve essere conservato in un luogo sicuro! Per ulteriori informazioni sul master PIN vedere il capitolo "Immissione del master PIN".**

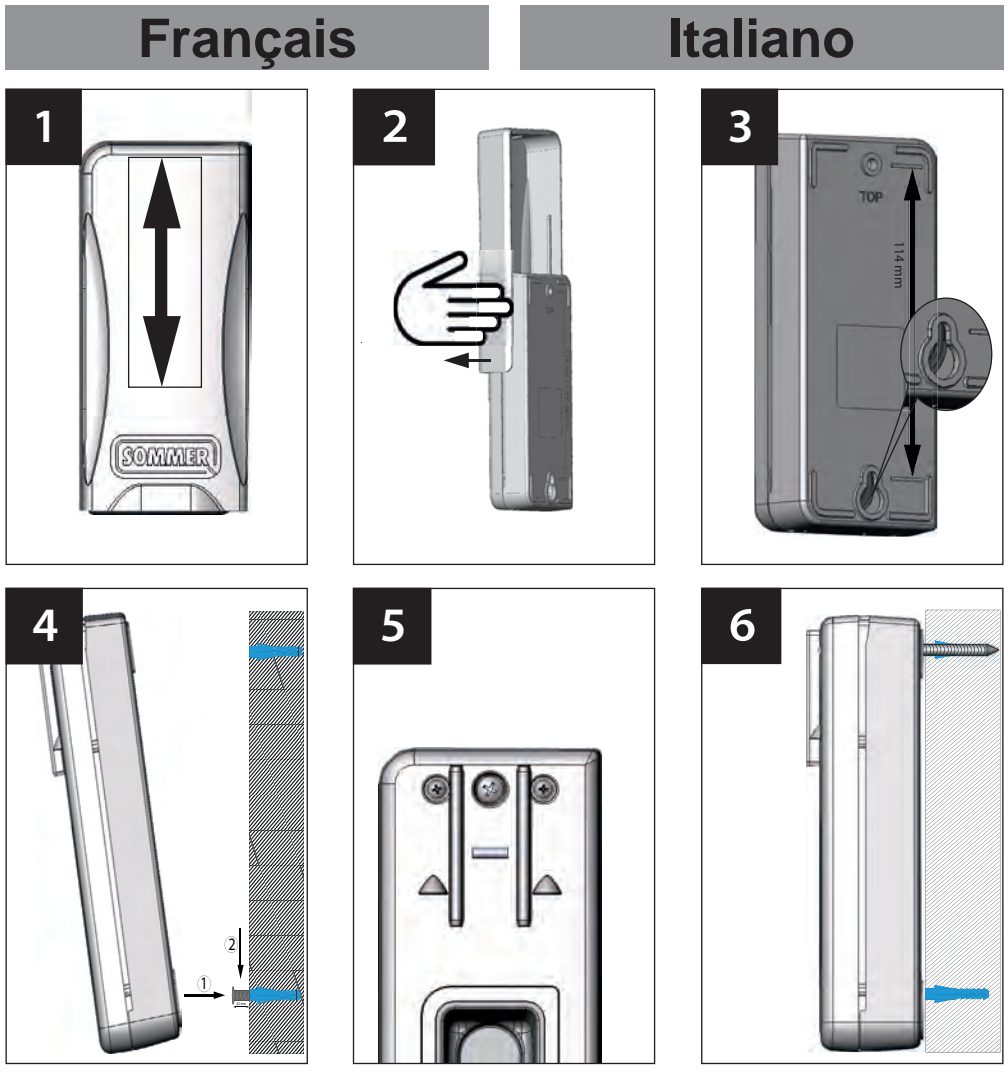

- 1. Remonter le couvercle coulissant.
- 2. Lever le couvercle coulissant et le retirer prudemment par le côté.
- 3. Sur le mur, marquer l'emplacement de deux trous espacés de 114 mm, percer et insérer les chevilles.
- 4. Introduire la vis inférieure dans le mur. La tête de la vis doit dépasser d'environ 3,5 mm. Accrocher la partie inférieure du boîtier à la tête de la vis.
- 5. Fixer la partie supérieure du boîtier au mur avec la vis centrale.
- 6. Remettre en place le couvercle coulissant.
- 1. Fare scorrere verso l'alto il coperchio scorrevole.
- 2. Sollevare il coperchio scorrevole e rimuoverlo estraendolo delicatamente di lato.
- 3. Segnare i due fori a una distanza di 114 mm. sulla parete, forare e inserire i tasselli.
- 4. Inserire la vite inferiore nella parete. La testa della vite deve sporgere di circa 3,5 mm. Agganciare la parte inferiore dell'involucro nella testa della vite.
- 5. Fissare alla parete la parte superiore dell'involucro con la vite intermedia.
- 6. Applicare di nuovo il coperchio scorrevole.

# **Remarques concernant cette notice :**

Illustrations :

# **Généralités Informazioni importanti**

**Spiegazioni sulle presenti istruzioni:**

Grafici:

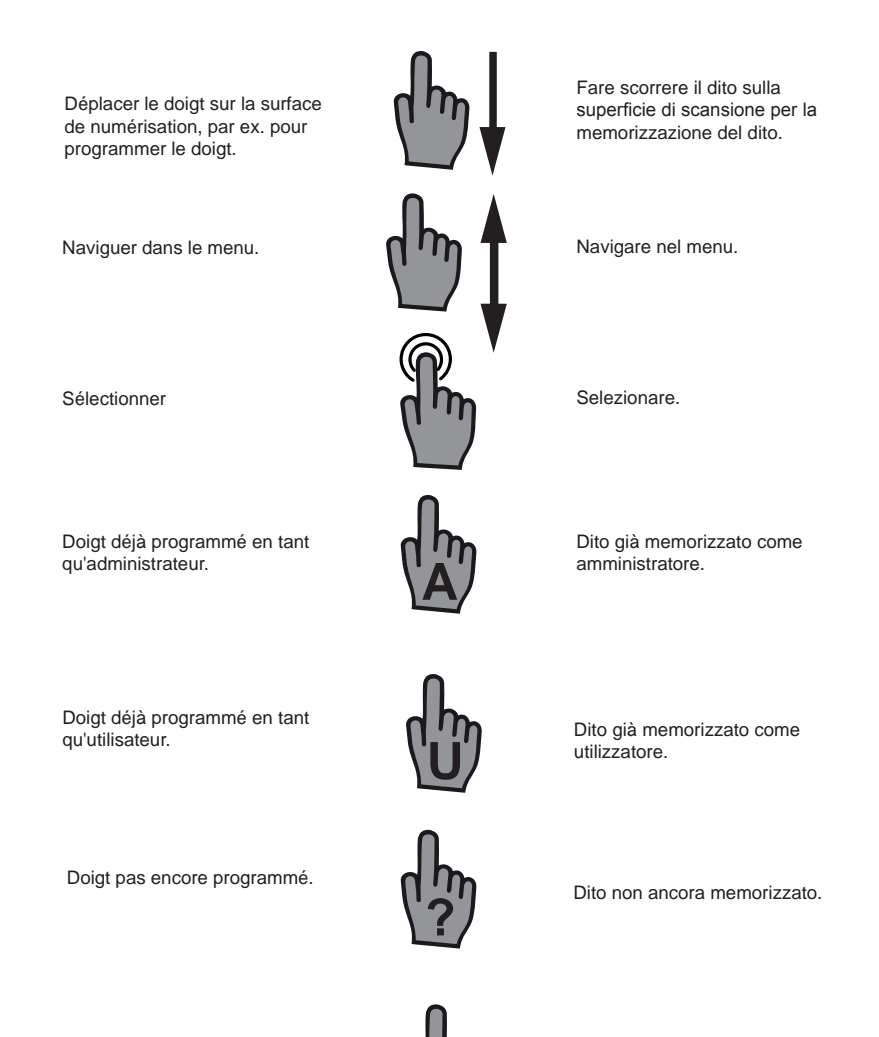

Doigt quelconque (déjà programmé ou inconnu). Dito a piacere (può già essere stato memorizzato o no).

## **Fonction du couvercle coulissant**

Le couvercle coulissant protège l'ENTRAsys contre les intempéries et les influences extérieures. Par ailleurs, il préserve les batteries de l'appareil en activant l'ENTRAsys lorsque le couvercle est déplacé vers le haut.

## **Funzionamento del coperchio scorrevole**

Il coperchio scorrevole protegge ENTRAsys dalle intemperie e dagli agenti esterni. Esso protegge inoltre le batterie dell'apparecchio, attivando ENTRAsys soltanto quando il coperchio viene spinto verso l'alto.

## **L'unité de commande Il quadro di comando**

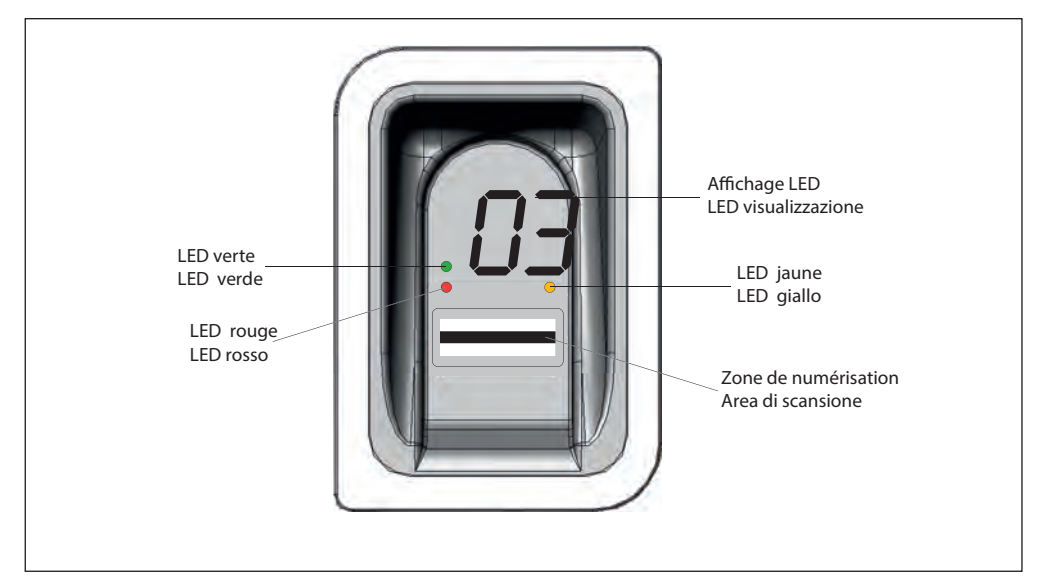

### **Autorisations**

L'ENTRAsys distingue deux formes d'autorisation.

- 1. Droits d'administrateur : L'administrateur dispose de toutes les autorisations. Il peut naviguer librement dans le menu et gérer toutes les fonctions de l'ENTRAsys.
- 2. Droits d'utilisateur : Un utilisateur peut uniquement exécuter les actions prévues avec son empreinte digitale programmée (par ex. ouvrir la porte / le portail, allumer la lumière de la cour, etc.).

### **Autorizzazioni**

ENTRAsys distingue tra due forme di autorizzazione.

- 1. Diritti di amministratore: l'amministratore dispone di tutte le autorizzazioni, ovvero può navigare liberamente nel menu e gestire tutte le funzioni di ENTRAsys.
- 2. Diritti dell'utilizzatore: un utilizzatore dispone soltanto dell'autorizzazione di eseguire l'azione prevista per la sua impronta digitale memorizzata (p. es. aprire porta/cancello, accendere il sistema di illuminazione, ecc.)

## **Les options du menu Le voci di menu**

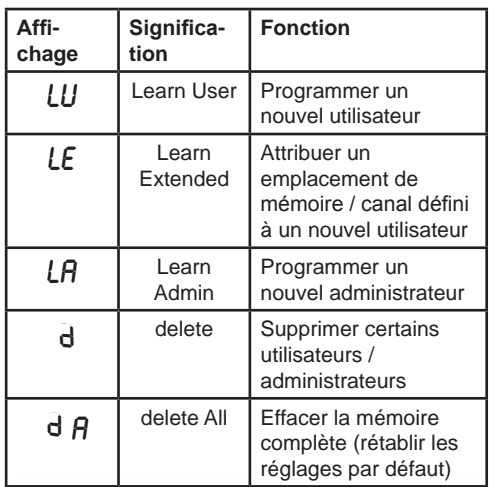

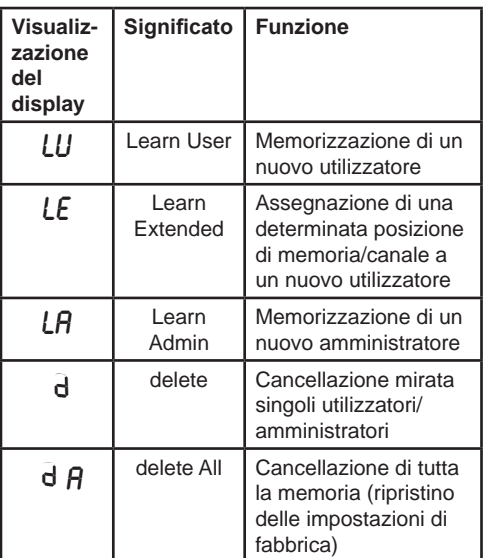

# **Utilisation Uso**

Deux gestes permettent d'utiliser l'ENTRAsys.

1. Le balayage vertical sur la surface de numérisation en appuyant légèrement le doigt permet de naviguer dans le menu jusqu'à l'option de menu souhaitée.

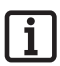

**Remarque : La navigation dans le menu fonctionne aussi bien vers le haut que vers le bas.**

- 2. Appuyer légèrement et maintenir le doigt sur la surface de numérisation pour sélectionner l'option de menu souhaitée.
	- ⇒ L'affichage se met à clignoter.
	- ⇒ La sélection a réussi si l'affichage clignotant disparaît et si l'option de menu sélectionnée s'affiche. Ne retirer le doigt de la surface de numérisation qu'à ce moment-là.

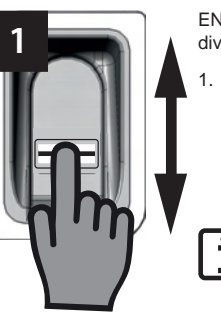

ENTRAsys viene utilizzato con due movimenti diversi.

Con un movimento di passaggio verticale sulla superficie di scansione ed esercitando una leggera pressione con la punta del dito si naviga nel menu fino alla visualizzazione della voce di menu desiderata.

### **Avvertenza:**

**la navigazione nel menu funziona sia verso l'alto e sia verso il basso.**

2. Premere leggermente e trattenere la punta del dito sulla superficie di scansione per selezionare la voce di menu desiderata.

⇒ La visualizzazione del display inizia a lampeggiare.

⇒ La selezione è avvenuta correttamente se la visualizzazione lampeggiante scompare e viene visualizzata la voce di menu desiderata. Soltanto in seguito è possibile allontanare la punta del dito dalla superficie di scansione.

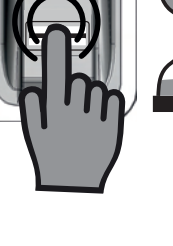

**2**

## **Aperçu du menu**

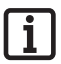

### **Remarque :**

**Seuls les administrateurs peuvent accéder au menu !**

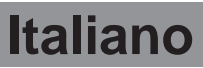

### **Panoramica del menu**

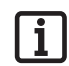

### **Avvertenza:**

**il menu è accessibile solo per gli amministratori!**

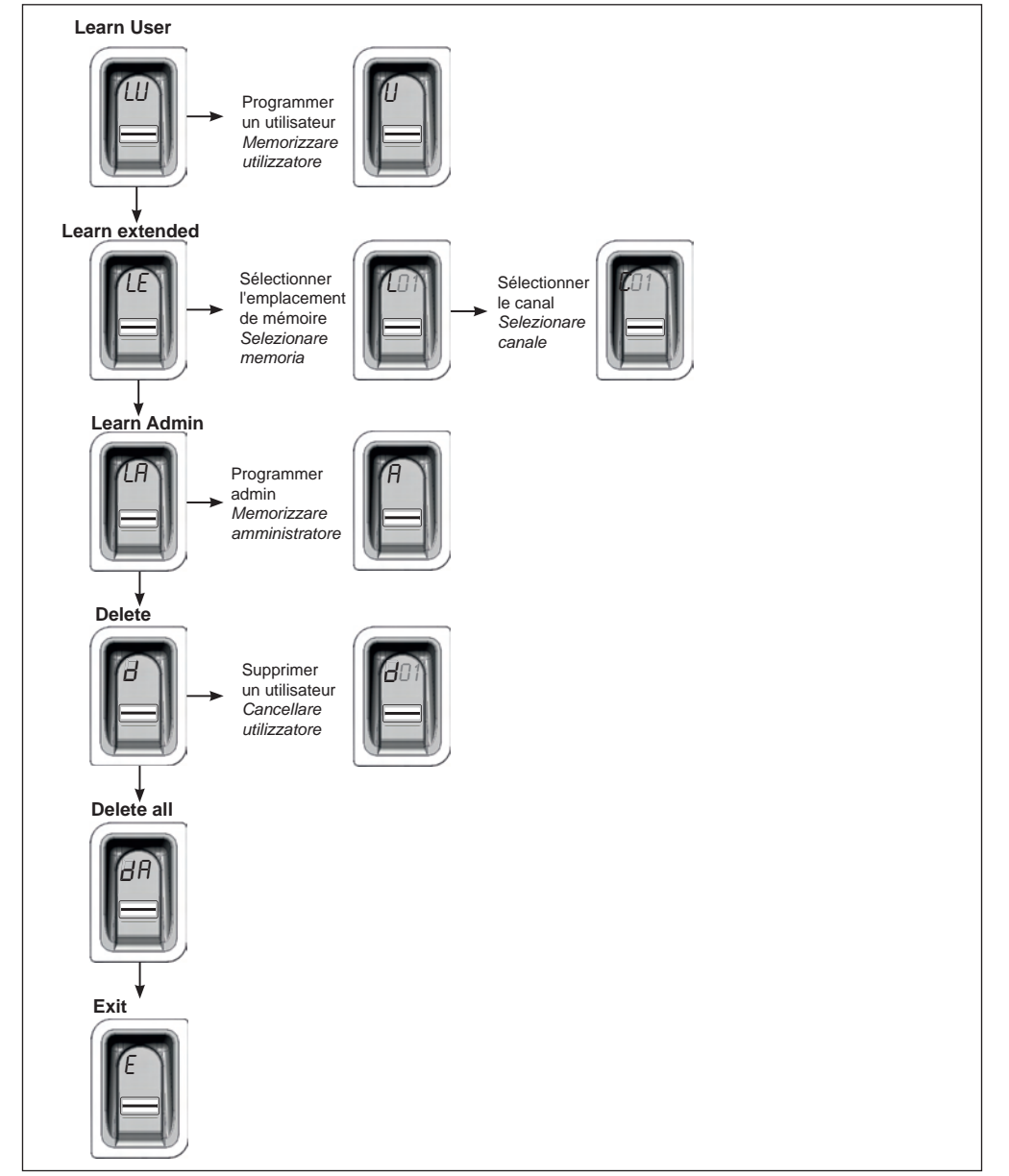

## **La première mise en route**

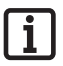

### **Remarque :**

**L'ouverture du couvercle coulissant active l'appareil. En l'absence de saisie pendant plus de 20 sec., l'appareil se désactive automatiquement. Fermer le couvercle coulissant, puis l'ouvrir pour le réactiver.** 

**Après utilisation, toujours redescendre complètement le couvercle coulissant. À défaut, l'appareil reste actif, ce qui réduit considérablement l'autonomie des batteries !**

L'ENTRAsys s'active en ouvrant le couvercle coulissant.

À la première mise en route, l'appareil se trouve en mode programmation pour l'administrateur "A" : la première empreinte digitale programmée est automatiquement enregistrée en tant qu'administrateur "A1". Si l'écran affiche autre chose que "A", des empreintes digitales sont très certainement déjà enregistrées dans l'appareil. Dans ce cas, entrer le master PIN et effacer la mémoire complète (voir le chapitre "Saisie du master PIN").

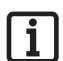

#### **Remarque concernant l'application**

**du doigt : Poser le doigt à plat sur la surface de numérisation. Le bout du doigt ne suffit pas.**

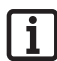

### **Remarque :**

**Programmer une seule fois chaque doigt. En effet, un doigt programmé en tant qu'administrateur ne doit pas être enregistré en tant qu'utilisateur.**

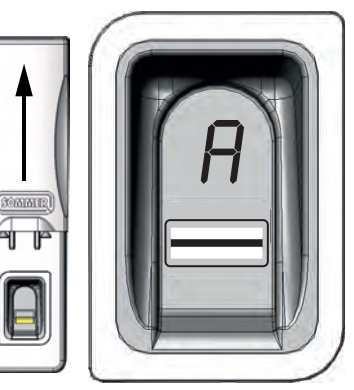

### **Prima accensione**

# $\mathbf i$

### **Avvertenza:**

**aprendo il coperchio scorrevole viene attivato l'apparecchio. Se non viene effettuata alcuna immissione per più di 20 secondi, l'apparecchio si disattiva automaticamente. Richiudere e aprire nuovamente il coperchio scorrevole per riattivarlo.** 

**Dopo l'utilizzo il coperchio scorrevole deve sempre essere completamente abbassato. Diversamente l'apparecchio rimane attivo e la durata della batteria si riduce notevolmente!**

> ENTRAsys viene attivato aprendo il coperchio scorrevole.

> Alla prima accensione l'apparecchio è in modalità di apprendimento per l'amministratore "A", ovvero la prima impronta digitale acquisita viene memorizzata automaticamente come amministratore "A1". Se sul display dopo la prima accensione appare un messaggio diverso da "A", probabilmente l'apparecchio ha già memorizzato altre impronte digitali. In questo caso occorre immettere il master PIN e cancellare l'intera memoria (vedi capitolo "Immissione del master PIN").

#### **Avvertenza per il corretto posizionamento del dito:**

**fare sempre aderire tutto il dito all'area di scansione. La sola punta del dito non è sufficiente.**

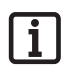

### **Avvertenza:**

**ciascun dito deve essere memorizzato una sola volta. Questo significa che un dito già memorizzato come amministratore non può essere memorizzato anche come utilizzatore, ecc.**

## **Première programmation d'un administrateur**

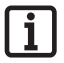

### **Remarque :**

**Il est vivement recommandé de programmer au moins deux administrateurs ! Si une seule personne détient des droits d'administrateur, en son absence, aucune modification ne peut être apportée à l'appareil.**

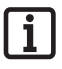

### **Remarque :**

**Une empreinte digitale enregistrée en tant qu'administrateur ne peut pas obtenir en plus les droits d'utilisateur.**

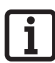

### **Remarque :**

**Si un administrateur est déjà programmé dans l'appareil et qu'un second administrateur doit être ajouté, suivre les instructions du chapitre "Learn Admin".**

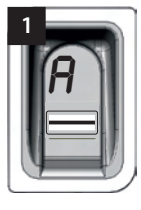

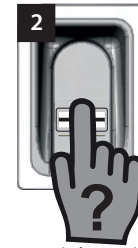

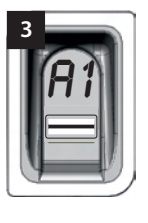

Lorsque l'appareil est activé pour la première fois, il se trouve en mode programmation pour un administrateur "A".

- 1. Ouvrir le couvercle coulissant.
	- ⇒ "A" s'affiche à l'écran. Cet affichage signifie qu'un administrateur doit être programmé.
- 2. Balayer l'empreinte digitale complète à programmer en tant qu'administrateur sur la surface de numérisation.
	- ⇒ La LED jaune s'éteint brièvement et se rallume.
- 3. Répéter cette étape jusqu'à ce que "A1" s'affiche à l'écran et la LED verte s'allume (10 essais peuvent être nécessaires).
	- ⇒ L'administrateur est correctement programmé.

## **Prima memorizzazione di un amministratore**

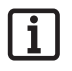

### **Avvertenza:**

**si consiglia vivamente di inserire almeno due amministratori! Se soltanto una persona dispone dei diritti di amministratore, in sua assenza non è possibile apportare nessuna modifica all'apparecchio.**

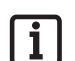

### **Avvertenza:**

**un'impronta digitale memorizzata come amministratore non può ottenere anche i diritti di utilizzatore.**

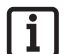

### **Avvertenza:**

**se l'apparecchio ha già memorizzato un amministratore e occorre aggiungerne un altro, procedere seguendo la descrizione nel capitolo "Learn Admin".**

Quando l'apparecchio viene acceso per la prima volta si trova già in modalità di apprendimento per un amministratore "A".

- 1. Aprire il coperchio scorrevole.
	- ⇒ Sul display appare la visualizzazione "A". Questo indica che sta per essere memorizzato un amministratore.
- 2. Tutta la superficie dell'impronta digitale che viene memorizzata come amministratore deve essere fatta scorrere sulla superficie di scansione.
	- ⇒ Il LED giallo si spegne brevemente e si riaccende.
- 3. Ripetere la procedura fino a quando sul display viene visualizzato "A1" e si illumina il LED verde (possono essere necessarie fino a 10 ripetizioni).
	- ⇒ L'amministratore è stato memorizzato correttamente.

## **Learn User**

"LU" est la première option de menu et permet d'ajouter de nouveaux utilisateurs.

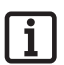

### **Remarque :**

**Cette fonction programme automatiquement l'utilisateur sur le canal 1.**

**Si l'ENTRAsys doit commander plusieurs récepteurs, sélectionner ici la fonction Learn extended "LE" (chapitre suivant).**

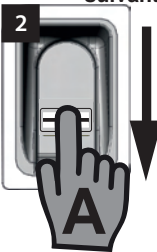

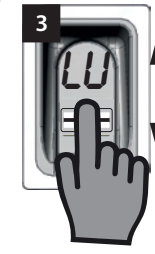

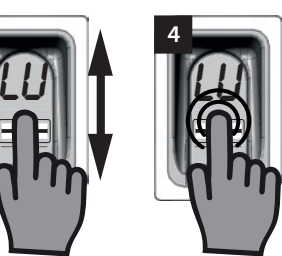

- 1. Remonter le couvercle coulissant.
	- ⇒ La LED jaune s'allume et indique que l'appareil est opérationnel.
- 2. Ouvrir le menu avec un administrateur.
- 3. Naviguer jusqu'à l'option de menu "LU".
- 4. Appuyer légèrement le doigt et le maintenir en place pour sélectionner l'option de menu.
	- ⇒ Les lettres "LU" clignotent quelques secondes.
	- ⇒ L'affichage qui clignote s'éteint et la lettre "U" s'affiche.
	- ⇒ L'option de menu a bien été sélectionnée.
- 5. Enlever le doigt de la surface de numérisation.
- 6. Déplacer verticalement l'empreinte digitale à programmer sur toute la surface de numérisation.
	- ⇒ La LED jaune s'éteint brièvement et se rallume.
- 7. Déplacer verticalement l'empreinte digitale à programmer sur toute la surface de numérisation.
	- ⇒ La LED jaune s'éteint brièvement et se rallume.
- 8. Répéter l'étape 7 jusqu'à ce que l'emplacement de mémoire assigné à l'utilisateur (par ex. 01) reste allumé avec la LED verte. (10 essais peuvent être nécessaires).
	- ⇒ L'utilisateur est correctement programmé.

### **Learn User**

"LU" è la prima voce del menu e serve ad aggiungere nuovi utilizzatori.

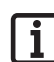

### **Avvertenza:**

**questa funzione memorizza automaticamente l'utilizzatore sul canale 1.**

**Se ENTRAsys deve controllare più ricevitori, in questo punto deve essere selezionata la funzione Learn extended "LE" (prossimo capitolo).**

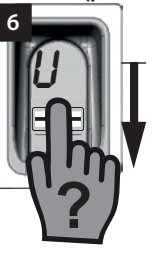

- 1. Fare scorrere verso l'alto il coperchio scorrevole.
	- ⇒ Il LED giallo si illumina e indica che l'apparecchio è pronto al funzionamento.
- 2. Aprire il menu come amministratore.
- 3. Navigare fino alla voce di menu "LU".
- 4. Premere leggermente e trattenere la punta del dito per selezionare la voce di menu.
	- ⇒ Le lettere "LU" lampeggiano per alcuni secondi.
	- ⇒ La visualizzazione lampeggiante si spegne e appare la lettera "U".
	- ⇒ La voce di menu è stata selezionata correttamente.
- 5. Allontanare il dito dalla superficie di scansione.
- 6. Tutta la superficie dell'impronta digitale che deve essere memorizzata deve essere fatta scorrere in verticale sulla superficie di scansione.
	- ⇒ Il LED giallo si spegne brevemente e si riaccende.
- 7. Tutta la superficie dell'impronta digitale che deve essere memorizzata deve essere nuovamente fatta scorrere in verticale sulla superficie di scansione.
	- ⇒ Il LED giallo si spegne brevemente e si riaccende.
- 8. Ripetere la procedura n. 7 fino a quando la posizione di memoria assegnata all'utilizzatore (p.e. 01) non lampeggia in modo continuativo insieme al LED verde. (Possono essere necessarie fino a 10 ripetizioni).
	- ⇒ L'utilizzatore è stato memorizzato correttamente.

## **Learn Extended Learn Extended**

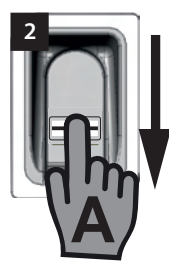

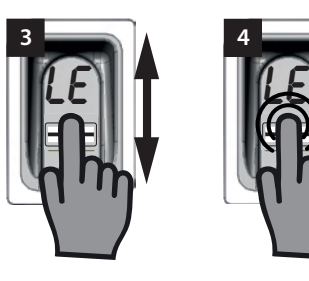

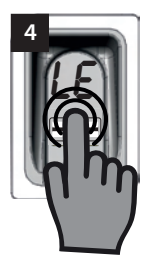

"LE" permet d'assigner un emplacement de mémoire et un canal spécifique aux utilisateurs.

Exemple d'application de la fonction Learn Extended :

- Le canal 1 ouvre la porte d'entrée de la maison.
- Le canal 2 ouvre et ferme la porte du garage.

Pour qu'un utilisateur ait accès uniquement au garage et pas à la maison, sélectionner la fonction Learn Extended.

- 1. Remonter le couvercle coulissant.
	- ⇒ La LED jaune s'allume et indique que l'appareil est opérationnel.
- 2. Ouvrir le menu avec un administrateur.
- 3. Naviguer jusqu'à l'option de menu "LE".
- 4. Appuyer légèrement le doigt et le maintenir en place pour sélectionner l'option de menu.
	- ⇒ Les lettres "LE" clignotent quelques secondes.
	- ⇒ Le numéro du premier emplacement de mémoire libre clignote.
- 5. Enlever le doigt de la surface de numérisation.
	- ⇒ La lettre "L" et le numéro du premier emplacement de mémoire libre, par ex. "04", clignotent alternativement.
- 6. Naviguer jusqu'à l'emplacement de mémoire souhaité.
	- ⇒ L'emplacement de mémoire souhaité s'affiche.
- 7. Confirmer la sélection en appuyant légèrement et en maintenant le doigt sur la surface de numérisation.
	- ⇒ L'affichage avec l'emplacement de mémoire souhaité clignote quelques secondes.
	- ⇒ "C1" s'affiche à l'écran. Il indique que le canal radio souhaité doit être maintenant sélectionné.
	- ⇒ L'emplacement de mémoire souhaité a bien été sélectionné.

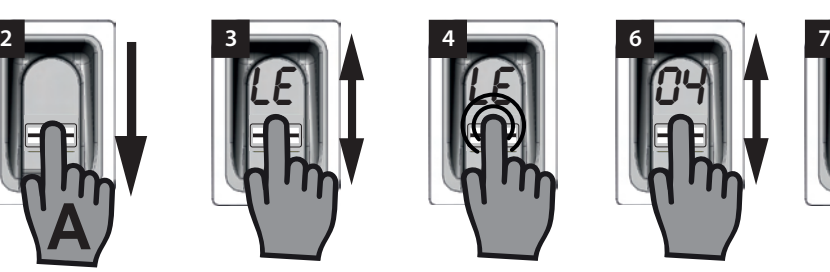

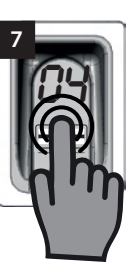

LE" offre la possibilità di assegnare agli utilizzatori una determinata posizione di memoria e un determinato canale.

Esempio applicativo per la funzione Learn Extended:

- Il canale 1 apre la porta di ingresso dell'edificio.
- Il canale 2 apre e chiude il portone del garage.

Se si desidera che un determinato utilizzatore abbia accesso soltanto al garage ma non all'edificio, selezionare la funzione Learn Extended.

- 1. Fare scorrere verso l'alto il coperchio scorrevole.
	- ⇒ Il LED giallo si illumina e indica che l'apparecchio è pronto al funzionamento.
- 2. Aprire il menu come amministratore.
- 3. Navigare fino alla voce di menu "LE".
- 4. Premere leggermente e trattenere la punta del dito per selezionare la voce di menu
	- ⇒ Le lettere "LE" lampeggiano per alcuni secondi.
	- ⇒ Lampeggia il numero della prima posizione di memoria libera.
- 5. Allontanare il dito dalla superficie di scansione.
	- ⇒ Ora sul display lampeggiano in modo alternato la lettera "L" e i numeri della prima posizione di memoria libera, ad es "04".
- 6. Navigare fino alla posizione di memoria desiderata.
	- ⇒ La posizione di memoria desiderata viene visualizzata.
- 7. Premere leggermente e trattenere la punta del dito sull'area di scansione per confermare la selezione.
	- ⇒ La visualizzazione con la posizione di memoria selezionata lampeggia per alcuni secondi.
	- ⇒ Sul display appare "C1". Questo indica che sta per essere selezionato il canale radio desiderato.

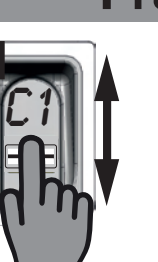

**9**

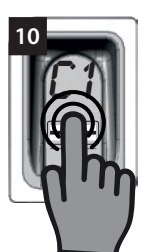

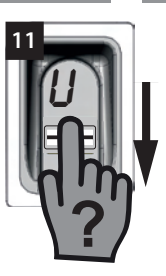

- 8. Enlever le doigt de la surface de numérisation.
- 9. Naviguer jusqu'au canal radio souhaité.
	- ⇒ Le canal souhaité s'affiche.
- 10. Confirmer la sélection en appuyant légèrement et en maintenant le doigt sur la surface de numérisation.
	- ⇒ L'affichage avec l'emplacement de mémoire souhaité clignote quelques secondes.
	- ⇒ "U" s'affiche à l'écran. Il indique que l'empreinte digitale souhaitée doit être maintenant programmée.
	- ⇒ Le canal a bien été sélectionné.
- 11. Enlever le doigt de la surface de numérisation.
- 12. Déplacer verticalement l'empreinte digitale à programmer sur toute la surface de numérisation.
	- ⇒ La LED jaune s'éteint brièvement et se rallume.
- 13. Répéter l'étape 12 jusqu'à ce que l'emplacement de mémoire sélectionné s'affiche à l'écran et la LED verte s'allume.
	- ⇒ La procédure est terminée.
- ⇒ La posizione di memoria desiderata è stata selezionata correttamente.
- 8. Allontanare il dito dalla superficie di scansione.
- 9. Navigare fino al canale radio desiderato.
	- ⇒ Il canale desiderato viene visualizzato.
- 10. Premere leggermente e trattenere la punta del dito sulla superficie di scansione per confermare la selezione.
	- ⇒ La visualizzazione con la posizione di memoria selezionata lampeggia per alcuni secondi.
	- ⇒ Sul display appare la visualizzazione "U". Questo indica che sta per essere memorizzata l'impronta digitale desiderata.
	- ⇒ Il canale è stato selezionato correttamente.
- 11. Allontanare il dito dalla superficie di scansione.
- 12. Tutta la superficie dell'impronta digitale che deve essere memorizzata deve essere fatta scorrere in verticale sulla superficie di scansione.
	- ⇒ Il LED giallo si spegne brevemente e si riaccende.
- 13. Ripetere la procedura n. 12 fino a quando la posizione di memoria selezionata viene visualizzata sul display per la conferma e si illumina il LED verde.
	- ⇒ La procedura è stata conclusa correttamente.

## **Learn Admin**

De nouveaux administrateurs peuvent être ajoutés avec l'option de menu "LA".

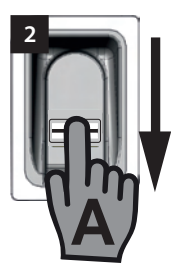

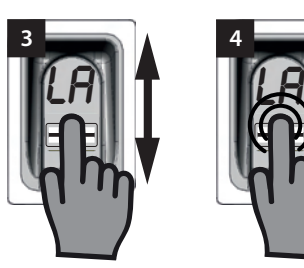

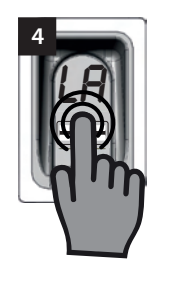

amministratori.

**Learn Admin** Alla voce di menu "LA" è possibile aggiungere nuovi

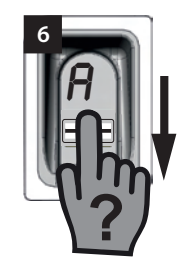

- 1. Remonter le couvercle coulissant.
	- ⇒ La LED jaune s'allume et indique que l'appareil est opérationnel.
- 2. Ouvrir le menu avec un administrateur déjà programmé.
- 3. Naviguer jusqu'à l'option de menu "LA".
- 4. Appuyer légèrement le doigt et le maintenir en place pour sélectionner l'option de menu.
	- ⇒ Les lettres "LA" commencent à clignoter.
	- ⇒ L'affichage qui clignote s'éteint et la lettre "A" s'affiche.
	- ⇒ L'option de menu a bien été sélectionnée.
- 5. Enlever le doigt de la surface de numérisation.
- 6. Déplacer verticalement l'empreinte digitale à programmer en tant qu'administrateur sur la surface de numérisation.
	- ⇒ La LED jaune s'éteint brièvement et se rallume.
- 7. Répéter l'étape 6 jusqu'à ce que l'emplacement de mémoire dans lequel a été programmé l'administrateur s'affiche à l'écran et la LED verte s'allume.
	- ⇒ L'administrateur est correctement programmé.
- 1. Fare scorrere verso l'alto il coperchio scorrevole.
	- ⇒ Il LED giallo si illumina e indica che l'apparecchio è pronto al funzionamento.
- 2. Aprire il menu come amministratore già memorizzato.
- 3. Navigare fino alla voce di menu "LA".
- 4. Premere leggermente e trattenere la punta del dito per selezionare la voce di menu.
	- ⇒ Le lettere "LA" iniziano a lampeggiare.
	- ⇒ La visualizzazione lampeggiante si spegne e appare la lettera "A".
	- ⇒ La voce di menu è stata selezionata correttamente.
- 5. Allontanare la punta del dito dalla superficie di scansione.
- 6. Tutta la superficie dell'impronta digitale che viene memorizzata come amministratore deve essere fatta scorrere in verticale sulla superficie di scansione.
	- ⇒ Il LED giallo si spegne brevemente e si riaccende.
- 7. Ripetere la procedura n. 6 fino a quando la posizione di memoria selezionata per l'amministratore viene visualizzata sul display per la conferma e si illumina il LED verde.
	- ⇒ L'amministratore è stato memorizzato correttamente

# **Delete**

Des administrateurs ou utilisateurs définis peuvent être effacés à l'aide de l'option de menu "d".

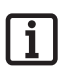

### **Remarque :**

**L'administrateur ayant ouvert le menu ne peut pas être effacé.**

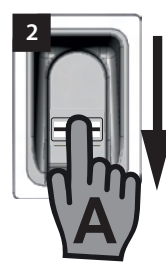

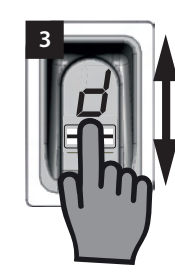

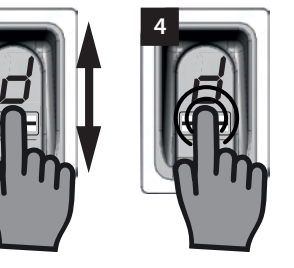

- 1. Remonter le couvercle coulissant.
	- ⇒ La LED jaune s'allume et indique que l'appareil est opérationnel.
- 2. Ouvrir le menu avec un administrateur.
- 3. Naviguer jusqu'à l'option de menu "d".
- 4. Appuyer légèrement le doigt et le maintenir sur la surface de numérisation pour sélectionner l'option de menu.
	- ⇒ La lettre "d" clignote quelques secondes.
	- ⇒ Le premier emplacement de mémoire à effacer, par ex. 01 ou A2, et la lettre "d" clignotent alternativement.
	- ⇒ L'option de menu a bien été sélectionnée
- 5. Naviguer jusqu'à l'emplacement de mémoire à effacer.
	- ⇒ L'emplacement de mémoire à effacer s'affiche.
- 6. Appuyer légèrement le doigt et le maintenir en place pour sélectionner l'option de menu.
	- ⇒ Le numéro de l'emplacement de mémoire à effacer clignote quelques secondes.
	- ⇒ La LED verte s'allume.
	- ⇒ L'affichage complet disparaît.
	- ⇒ L'emplacement de mémoire a bien été effacé.
- 7. Enlever le doigt de la surface de numérisation.

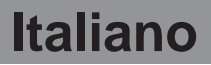

### **Delete**

Alla voce di menu "d" è possibile cancellare singoli amministratori o utilizzatori.

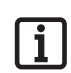

**Avvertenza:**

**l'amministratore che ha aperto il menu non può essere cancellato.**

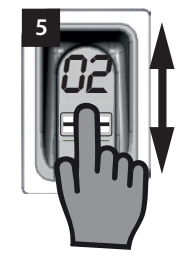

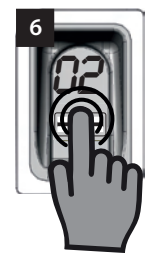

- 1. Fare scorrere verso l'alto il coperchio scorrevole.
	- ⇒ Il LED giallo si illumina e indica che l'apparecchio è pronto al funzionamento.
- 2. Aprire il menu come amministratore.
- 3. Navigare fino alla voce di menu "d".
- 4. Premere leggermente e trattenere la punta del dito sull'area di scansione per selezionare la voce di menu.
	- ⇒ La lettera "d" lampeggia per alcuni secondi.
	- ⇒ In modo alternato lampeggiano la visualizzazione della prima posizione di memoria cancellabile, p.e. "01 o A2" e la lettera "d".
	- ⇒ La voce di menu è stata selezionata correttamente.
- 5. Navigare alla posizione di memoria che deve essere cancellata.
	- ⇒ Viene visualizzata la posizione di memoria che deve essere cancellata.
- 6. Premere leggermente e trattenere la punta del dito per selezionare la voce di menu.
	- ⇒ Il numero della posizione di memoria che deve essere cancellata lampeggia per alcuni secondi
	- ⇒ Il LED verde si illumina.
	- ⇒ L'intera visualizzazione si spegne.
	- ⇒ La posizione di memoria è stata cancellata correttamente .
- 7. Allontanare il dito dalla superficie di scansione.

# **Delete all**

"dA" efface la mémoire complète de l'appareil. Les récepteurs radio sur lesquels est programmé l'ENTRAsys doivent être effacés séparément.

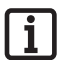

### **Remarque :**

**Lors de sa prochaine activation, l'appareil est à nouveau en mode programmation d'un administrateur, voir le chapitre : "La première mise en route".**

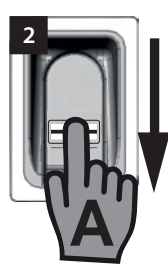

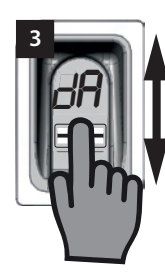

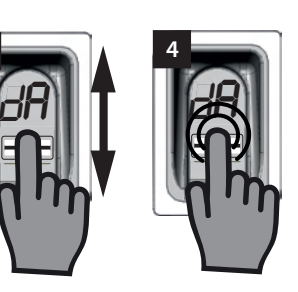

- 1. Remonter le couvercle coulissant.
- 2. Ouvrir le menu avec un administrateur.
- 3. Naviguer jusqu'à l'option de menu "dA".
- 4. Appuyer légèrement et maintenir le doigt pour sélectionner l'option de menu "Delete all" et commencer la procédure d'effacement.
	- ⇒ "dA" clignote lentement quelques secondes.
	- ⇒ "dA" clignote rapidement quelques secondes.
	- ⇒ L'affichage disparaît complètement.
	- ⇒ La mémoire complète de l'ENTRAsys est effacée.
- 5. Enlever le doigt de la surface de numérisation.

# **Delete all**

"dA" cancella tutta la memoria dell'apparecchio. La memoria dei radioricevitori in cui è stato memorizzato ENTRAsys deve essere cancellata separatamente

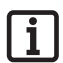

### **Avvertenza:**

**alla successiva attivazione l'apparecchio sarà di nuovo nella modalità di apprendimento di un amministratore, vedere capitolo: "Prima accensione".**

- 1. Spingere il coperchio scorrevole verso l'alto.
- 2. Aprire il menu come amministratore.
- 3. Navigare fino alla voce di menu "dA".
- 4. Premere leggermente e trattenere la punta del dito per selezionare la voce di menu "Delete all" e avviare la procedura di cancellazione.
	- ⇒ La visualizzazione "dA" lampeggia lentamente per alcuni secondi.
	- ⇒ La visualizzazione "dA" lampeggia rapidamente per alcuni secondi.
	- ⇒ La visualizzazione scompare del tutto.
	- ⇒ La memoria di ENTRAsys è completamente cancellata.
- 5. Allontanare il dito dalla superficie di scansione.

### **Exit**

Quitter le menu avec l'option "E".

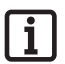

### **Remarque :**

**En l'absence de saisie ou d'action sur la surface de numérisation pendant 20 secondes, le menu se referme.**

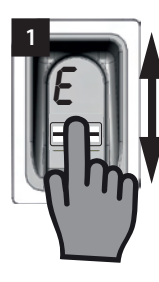

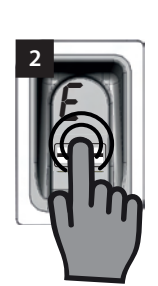

- 1. Naviguer jusqu'à l'option de menu "E".
- 2. Appuyer légèrement et maintenir le doigt sur la surface de numérisation pour confirmer que le menu doit être fermé.
	- ⇒ "E" clignote quelques secondes.
	- ⇒ L'affichage disparaît complètement.
	- ⇒ Le menu se ferme.
- 3. Enlever le doigt de la surface de numérisation.

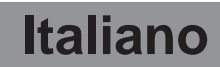

### **Exit**

Alla voce di menu "E" si esce dal menu.

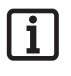

### **Avvertenza:**

**se entro 20 secondi non viene eseguita alcuna immissione o azione sull'area di scansione il menu si chiude comunque.**

- 1. Navigare fino alla voce di menu "E".
- 2. Premere leggermente e trattenere la punta del dito sull'area di scansione per confermare che il menu deve essere chiuso.
	- ⇒ La visualizzazione "E" lampeggia per alcuni secondi.
	- ⇒ La visualizzazione scompare del tutto.
	- ⇒ Il menu è chiuso.
- 3. Allontanare il dito dalla superficie di scansione.

# **Programmation d'un récepteur radio**

### **Remarque :**

**Pour pouvoir programmer une commande sur un récepteur radio, le doigt à programmer doit déjà être enregistré en tant qu'utilisateur dans l'ENTRAsys.**

**La programmation doit être réalisée une fois pour chaque récepteur (canal).**

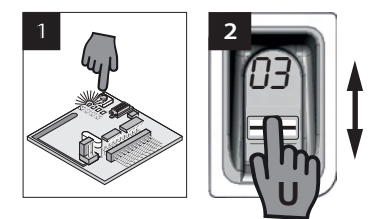

- 1. Appuyer sur la touche de programmation du récepteur radio.
	- ⇒ La LED du récepteur reste allumée.
	- ⇒ Le récepteur est en mode programmation.
- 2. Ouvrir le couvercle coulissant de l'ENTRAsys.
- 3. Sur la surface de numérisation de l'ENTRAsys, déplacer verticalement l'empreinte digitale déjà programmée sur le canal radio souhaité (par ex. C1).
	- La LED du récepteur radio clignote rapidement.
	- ⇒ L'ENTRAsys envoie les informations au récepteur radio.
	- ⇒ La commande est enregistrée.

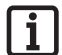

### **Remarque :**

**Après avoir appuyé sur la touche de programmation du récepteur, le délai de programmation disponible est limité. Si la distance entre l'ENTRAsys et le récepteur est trop importante, demander l'aide d'une autre personne.**

# **Memorizzazione su un radioricevitore**

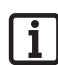

### **Avvertenza:**

**affinché un comando venga memorizzato da un radioricevitore, il dito che deve essere memorizzato deve già essere stato memorizzato come utilizzatore in ENTRAsys.**

**La memorizzazione deve essere eseguita 1 volta per ciascun ricevitore (canale).**

- 1. Premere il pulsante di apprendimento sul radioricevitore.
	- ⇒ Il LED sul ricevitore rimane acceso
	- ⇒ Il ricevitore è in modalità di apprendimento.
- 2. Aprire il coperchio scorrevole di ENTRAsys.
- 3. Fare scorrere tutta la superficie di un'impronta digitale già memorizzata sul canale desiderato (p.e. C1) in verticale sulla superficie di scansione di ENTRAsys.
	- ⇒ Il LED sul radioricevitore lampeggia rapidamente.
	- ⇒ ENTRAsys invia le informazioni al radioricevitore.
	- Il comando è memorizzato.

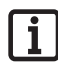

### **Avvertenza:**

**dopo avere premuto il pulsante di apprendimento sul ricevitore la procedura di apprendimento deve essere conclusa in un tempo limitato. Se la distanza tra ENTRAsys e il ricevitore è troppo grande, la procedura deve essere eseguita con l'aiuto di una seconda persona.**

### **Remplacement des batteries sostituzione delle batterie**

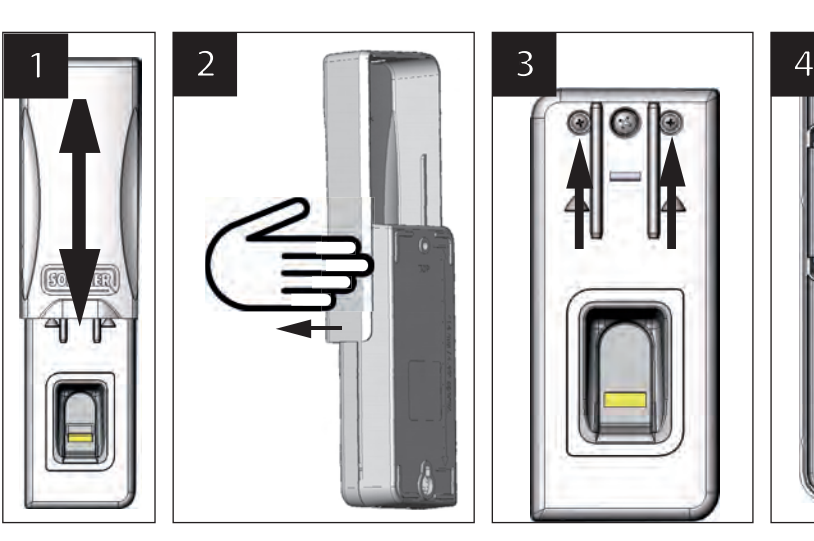

- 1. Remonter le couvercle coulissant.
- 2. Lever le couvercle coulissant et le retirer prudemment par le côté.
- 3. Dévisser les deux vis extérieures et relever la partie supérieure du boîtier.
- 4. Remplacer les 4 batteries AAA qui se trouvent dans la partie supérieure du boîtier.

# **saisie du master pIN**

En l'absence d'administrateur, la programmation peut être réalisée en saisissant le master PIN.

Après le déballage, le master PIN est collé dans la zone de la surface de numérisation et doit être conservé en lieu sûr !

Le PIN comprend 9 chiffres à saisir successivement dans l'appareil.

Le menu standard est accessible après la saisie du master PIN. Un autre administrateur peut être ajouté (voir le chapitre "Programmation d'un administrateur") ou la mémoire complète de l'appareil peut être effacée, voir le chapitre "Delete all".

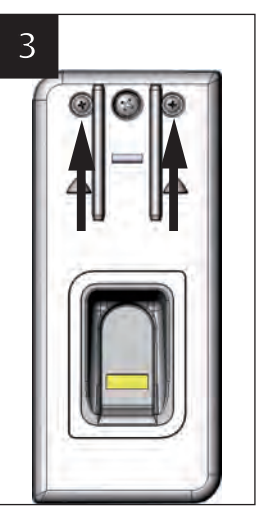

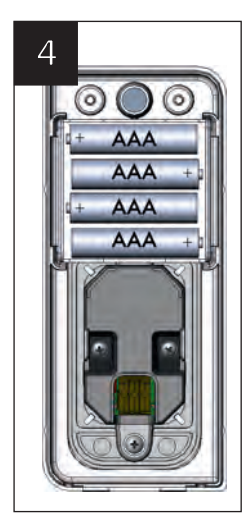

- 1. Fare scorrere verso l'alto il coperchio scorrevole.
- 2. Sollevare il coperchio scorrevole e rimuoverlo estraendolo delicatamente di lato.
- 3. Svitare le due viti esterne e sollevare la parte superiore dell'involucro.
- 4. Sostituire tutte e 4 le batterie all'interno della parte superiore dell'involucro con batterie AAA nuove.

# **Immissione del master pIN**

Se, in via eccezionale, non fosse disponibile nessun amministratore, la programmazione può essere eseguita anche immettendo il master PIN.

il master PIN è attaccato alla superficie di scansione. dopo l'apertura dell'imballaggio dell'apparecchio esso deve essere conservato in un luogo sicuro!

Il PIN è composto da 9 cifre che devono essere immesse in sequenza nell'apparecchio.

Dopo avere immesso il master PIN appare il menu. In seguito è possibile ad esempio aggiungere un nuovo amministratore (vedere "Riconoscimento di un amministratore") o cancellare tutta la memoria dell'apparecchio, vedere capitolo "Delete all".

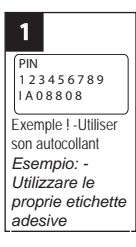

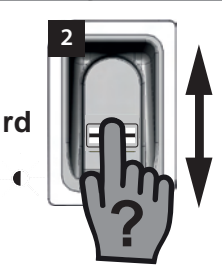

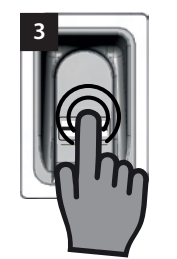

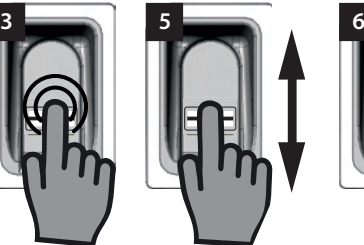

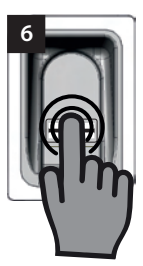

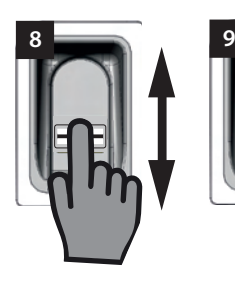

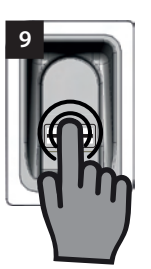

- 1. Préparer l'autocollant du master PIN.
- 2. Déplacer verticalement un doigt non programmé sur la surface de numérisation.
	- ⇒ La LED rouge clignote pour indiquer que cette empreinte digitale n'est pas programmée.
- 3. Appuyer légèrement le doigt sur la surface de numérisation pendant que la LED rouge clignote et le maintenir (comme pour sélectionner une option de menu) jusqu'à ce que la séquence suivante soit terminée.
	- ⇒ "P" clignote pendant quelques secondes.
	- ⇒ "P1" reste allumé.
- 4. Enlever le doigt de la surface de numérisation.
	- ⇒ "P1" et "0" clignotent alternativement.

### **Remarque :**

**"P1" signifie que le premier chiffre du master PIN doit être entré ici.**

#### **"0" signifie que le chiffre sélectionné actuellement est 0.**

- 5. Déplacer verticalement le doigt sur la surface de numérisation pour sélectionner le premier chiffre du master PIN.
- 6. Confirmer le chiffre sélectionné en appuyant légèrement et en maintenant le doigt sur la surface de numérisation.
	- ⇒ Le chiffre sélectionné clignote pendant quelques secondes.
	- ⇒ "P2" reste allumé.
- 1. Tenere a portata di mano l'etichetta adesiva con il master PIN.
- 2. Fare scorrere un dito non memorizzato in verticale sulla superficie di scansione.
	- ⇒ Il LED rosso lampeggia per indicare che l'impronta digitale non è memorizzata.
- 3. Posizionare la punta del dito con una leggera pressione sulla superficie di scansione mentre il LED rosso lampeggia ancora e trattenerlo (come durante la selezione di una voce di menu) fino quando non si è conclusa la sequenza successiva.
	- ⇒ "P" lampeggia per alcuni secondi.
	- ⇒ "P" lampeggia in modo continuativo.
- 4. Allontanare la punta del dito dalla superficie di scansione.
	- ⇒ "P1" e "0" ora lampeggiano in modo alternato.

#### **Avvertenza:**

**"P1" indica che in quel punto deve essere immessa la prima cifra del master PIN.**

**"0" indica che attualmente la cifra selezionata è 0.**

- 5. Con un movimento di passaggio verticale della punta del dito sulla superficie di scansione selezionare la prima cifra del master PIN.
- 6. Premere leggermente e trattenere la punta del dito sulla superficie di scansione per confermare la cifra selezionata.
	- ⇒ La cifra selezionata lampeggia per alcuni secondi.
	- ⇒ "P2" lampeggia in modo continuativo.
	- **25**

- 7. Enlever le doigt de la surface de numérisation.
	- ⇒ "P2" et "0" clignotent alternativement.

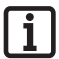

### **Remarque :**

**"P2" signifie que le second chiffre du master PIN doit être entré ici.**

#### **"0" signifie que le chiffre sélectionné actuellement est 0.**

- 8. Déplacer verticalement le doigt sur la surface de numérisation pour sélectionner le second chiffre du master PIN.
- 9. Confirmer le chiffre sélectionné en appuyant légèrement et en maintenant le doigt sur la surface de numérisation.
	- ⇒ Le chiffre sélectionné clignote pendant quelques secondes.
	- ⇒ "P3" reste allumé.
- 10. Enlever le doigt de la surface de numérisation.
	- ⇒ "P3" et "0" clignotent alternativement.

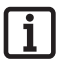

### **Remarque :**

**"P3" signifie que le troisième chiffre du master PIN doit être entré ici.**

**"0" signifie que le chiffre sélectionné actuellement est 0.**

- 11. Entrer les autres chiffres du master PIN en procédant de la même manière.
	- ⇒ Le menu s'active après avoir saisi et confirmé les derniers chiffres.
	- ⇒ La première option de menu "LU" s'affiche à l'écran.

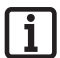

#### **Remarque :**

**Si le chiffre entré est incorrect, la LED rouge clignote plusieurs fois après la saisie et la confirmation des 9 chiffres. Puis, l'ENTRAsys s'éteint.**

**Dans ce cas, recommencer toute la procédure de "Saisie du master PIN".**

- 7. Allontanare la punta del dito dalla superficie di scansione.
	- ⇒ "P2" e "0" ora lampeggiano in modo alternato.

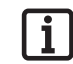

### **Avvertenza:**

**"P2" indica che in quel punto deve essere immessa la seconda cifra del master PIN.**

#### **"0" indica che attualmente la cifra selezionata è 0.**

- 8. Con un movimento di passaggio verticale della punta del dito sulla superficie di scansione selezionare la seconda cifra del master PIN.
- 9. Premere leggermente e trattenere la punta del dito sulla superficie di scansione per confermare la cifra selezionata.
	- ⇒ La cifra selezionata lampeggia per alcuni secondi.
	- ⇒ "P3" lampeggia in modo continuativo.
- 10. Allontanare la punta del dito dalla superficie di scansione.
	- ⇒ "P3" e "0" ora lampeggiano in modo alternato.

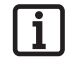

#### **Avvertenza:**

**"P3" indica che in quel punto deve essere immessa la terza cifra del master PIN.**

#### **"0" indica che attualmente la cifra selezionata è 0.**

- 11. Le cifre rimanenti del master PIN vengono immesse nello stesso modo descritto per le cifre da 1 a 3.
	- ⇒ Dopo l'immissione e l'inserimento dell'ultima cifra il menu è abilitato.
	- ⇒ La prima voce di menu "LU" viene visualizzata sul display.

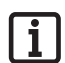

#### **Avvertenza:**

**se è stata immessa una cifra sbagliata il LED rosso lampeggia alcune volte in seguito all'immissione e all'inserimento delle 9 cifre. ENTRAsys si spegne.**

**In questo caso occorre ripetere l'intera procedura "Immissione del master PIN".**

# **Français**

# **Dépannage**

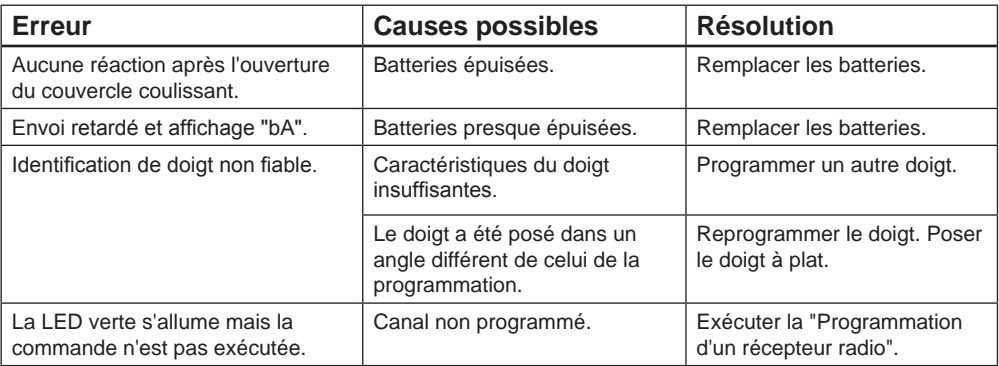

# **Italiano**

# **Risoluzione degli errori**

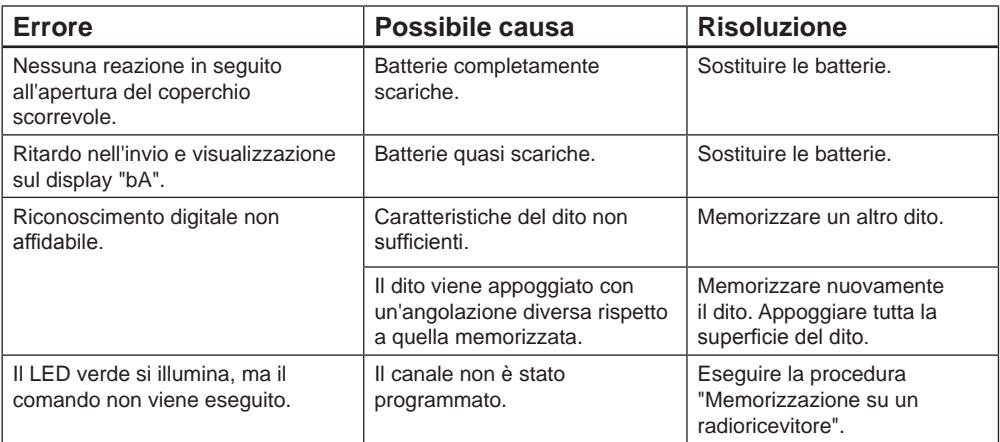

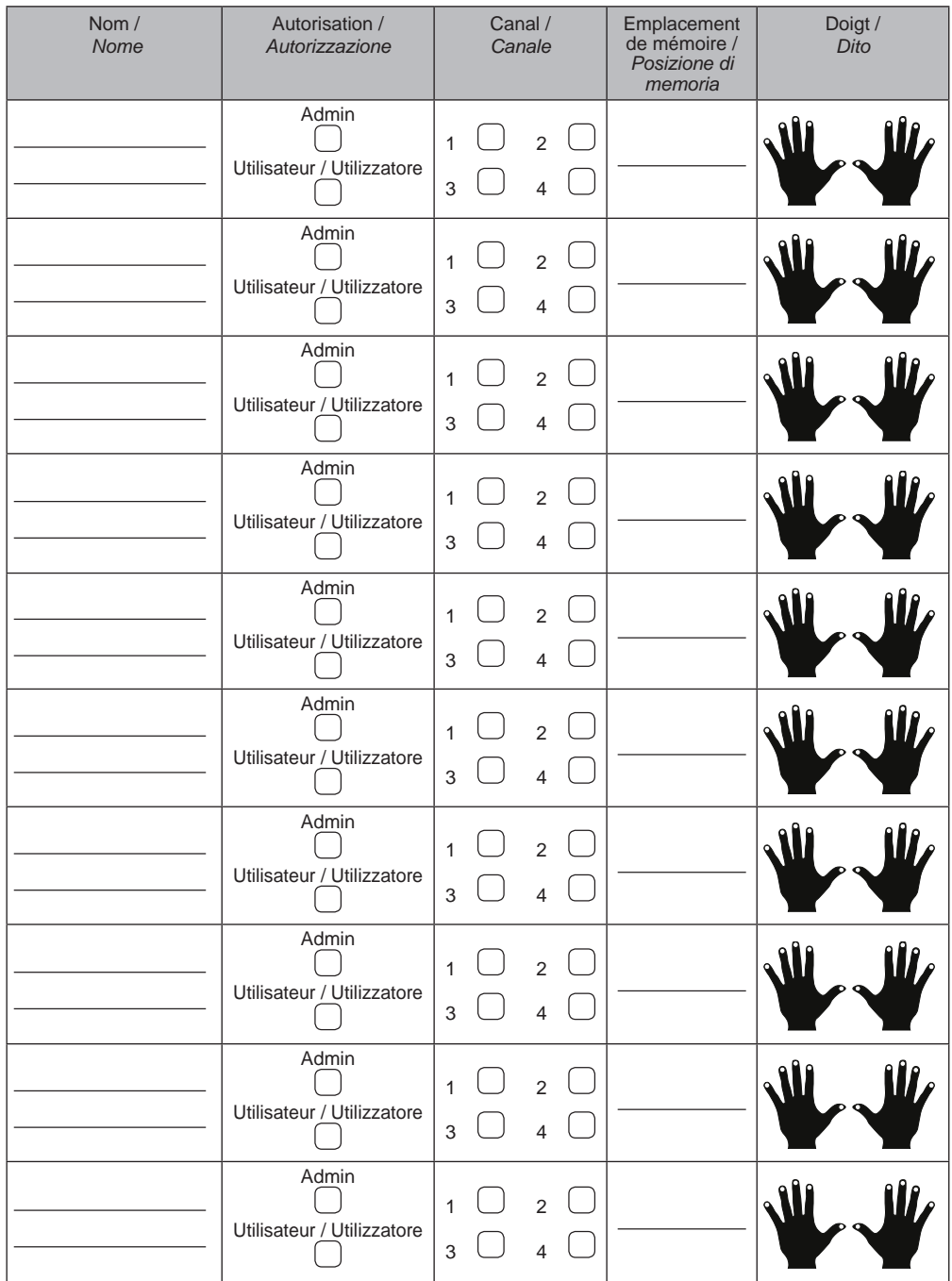

Si cette liste n'est pas suffisante, d'autres exemplaires peuvent être téléchargés sous *www.sommer.eu/downloads/entrasys\_user.pdf*.

Se questo elenco non è sufficiente è possibile scaricare altri modelli dal sito *www.sommer.eu/downloads/entrasys\_user.pdf.*